# Scilab Graphics

#### Steven F. Bellenot

Department of Mathematics Florida State University

#### Math Tech, Valdosta State University, Valdosta, GA, Feb 26, 2010

イロメ イ何 メイヨメ イヨメ

<span id="page-0-0"></span>唐.  $200$ 

- The scilab graphics model
- Two dimensional plots
- Movies and animation
- Three dimensional plots

**K ロ ト K 倒 ト K ミ ト K** 

B

净

 $2Q$ 

### • Matlab: **hold on** to prevent clearing [hold off]

- **•** Scilab: **clf** to do clearing [draw now/draw latter]
- Matlab: No paging
- **•** Scilab: **lines(0)** turn off paging.
- Matlab: pi = 3 changes the value of  $\pi$  $\bullet$
- Scilab: Allows #, !, \$ and ? in variable names

④ ティミト

つへへ

- Matlab: **hold on** to prevent clearing [hold off]
- **•** Scilab: **clf** to do clearing [draw now/draw latter]
- Matlab: No paging  $\bullet$
- **•** Scilab: **lines(0)** turn off paging.
- Matlab: pi = 3 changes the value of  $\pi$  $\bullet$
- Scilab: Allows #, !, \$ and ? in variable names

④ → → ミト

 $QQ$ 

- Matlab: **hold on** to prevent clearing [hold off]
- Scilab: **clf** to do clearing [draw now/draw latter]
- Matlab: No paging
- **•** Scilab: **lines(0)** turn off paging.
- Matlab: pi = 3 changes the value of  $\pi$  $\bullet$
- Scilab: Allows #, !, \$ and ? in variable names

**K ロ ⊁ K 何 ⊁ K ヨ ⊁** 

重

 $2Q$ 

- Matlab: **hold on** to prevent clearing [hold off]
- Scilab: **clf** to do clearing [draw now/draw latter]
- Matlab: No paging
- **•** Scilab: **lines(0)** turn off paging.
- Matlab: pi = 3 changes the value of  $\pi$
- Scilab: Allows #, !, \$ and ? in variable names

净

∢ ロ ▶ .⊀ 何 ▶ .∢ ヨ ▶

 $QQ$ 

- 3.0 matlab-like plot
- 4.1.3 Introducted title, xlabel, ylabel
	- 5.1 Dump to jpg png pdf
- 5.1.1 Official Mac Support (but no tcl)
	- 5.2 Latex strings in labels
- 5.2.1 xs2pdf finally works

④ → → ミト

重

 $QQ$ 

x=1:10;plot(x,x^2,'b-',x,10\*x,'r-'); f=gcf(); // Get Current Figure a = f.children(1); a = gca(); // Get Current Axes polyline1 = a.children(1).children(1); // blue plot polyline2 = a.children(1).children(2); // red plot

K ロ ▶ K 個 ▶ K 君 ▶ K 君 ▶ ...

 $E$  990

a=qca(); a.data bounds=[xmin, xmax, ymin, ymax];

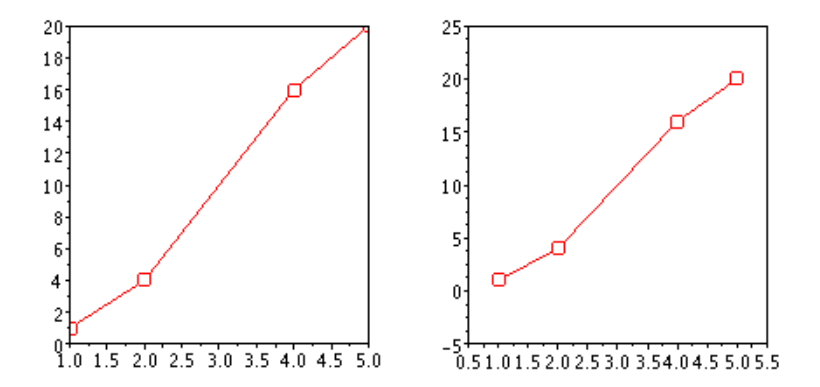

イロン イ何 メスミンスミント ミー

 $299$ 

 $t=0:$   $pi/20:2*$   $pi$ ;  $plot(t,sin(t))$ ; a=gca(); a.tight\_limits="on";

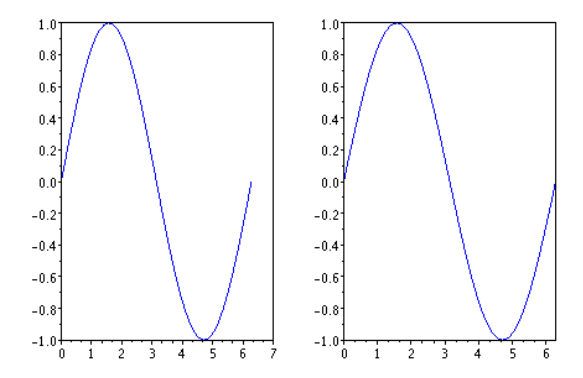

イロトメ 御 トメ 君 トメ 君 トー 君

 $299$ 

 $x=1:10;$  plot $(x, x);$ a=gca(); a.axes\_reverse=["off","on","off"];

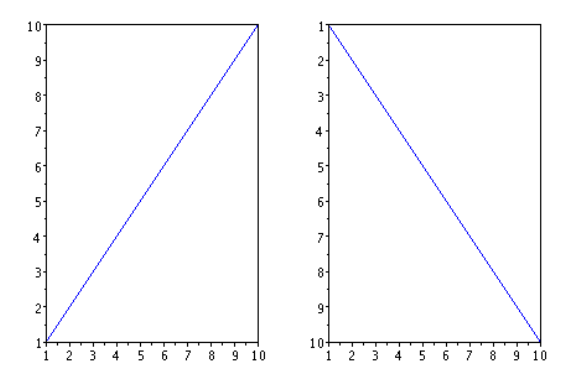

K ロ ▶ K @ ▶ K 할 ▶ K 할 ▶ ( 할 ) ⊙ Q ⊙

## Changing Tick Marks I

 $a = qca()$ ; newTicks =  $a \cdot x$  ticks; newTicks(2)= $[0; \frac{1}{2}; \frac{1}{2} \cdot \frac{1}{2}; 3 \cdot \frac{1}{2}; 2 \cdot \frac{1}{2}$ newTicks(3)=['0'; 'pi/2'; 'pi'; '3pi/2'; '2pi']; a.x ticks=newTicks;

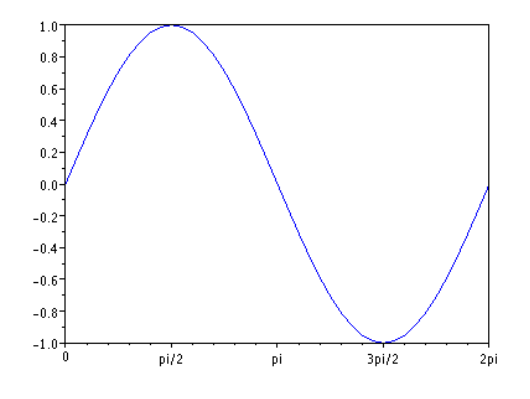

Steven F. Bellenot [Scilab Graphics](#page-0-0)

**O FRIDA A BIKE DI POLO** 

# Changing Tick Marks II

Starting in Scilab 5.2

newTicks(3)=['\$0\$'; '\$\pi/2\$'; '\$\pi\$'; '\$3\pi/2\$'; a.x ticks=newTicks;

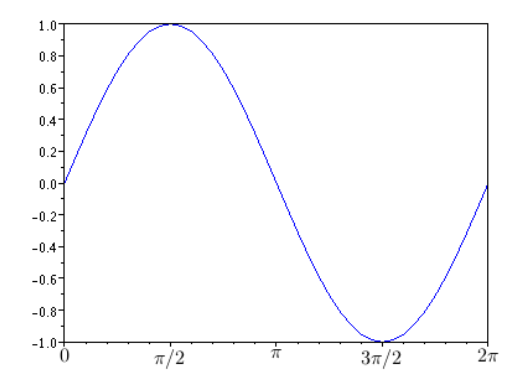

イロト イ押 トイヨ トイヨ トーヨー

 $2990$ 

### Font Size

Default is 1, there are also font\_style and font\_color

 $a = qca()$ ;  $a.font_size=4;$ 

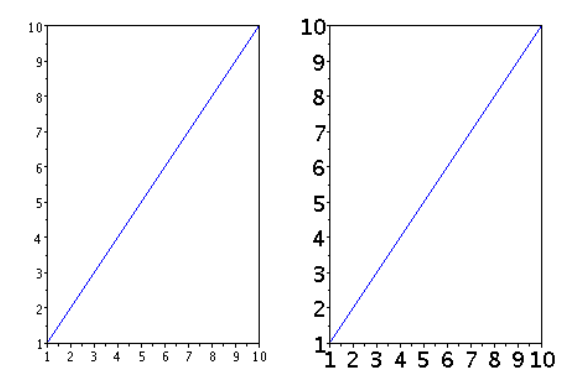

唐.  $299$ 

ミドメ ミドー

4日下

**K 伊 ト 4** 

#### f=gcf(); f.color\_map=hotcolormap(32);

autumn, winter, spring, summer, hot, cool, hsv, jet, bone, gray, pink, copper, rainbow, ocean

 $\equiv$  990

**≮ロト ⊀何 ト ⊀ ヨ ト ⊀ ヨ ト** 

```
f = gcf(); f.figure size=[460,438];
xs2png(0,'output.png');
```
Also output to pdf, eps, gif, jpg; the pdf was buggy still in version 5.2, but might be ok in 5.2.1

KED KAPD KED KED E YORG

```
f = qcf(); f.pixmap="on";
for i = 1:n,
    clf;
    plot;
    show pixmap;
end;
f.pixmap="off";
```
The clf command clears the figure.

Strangely there is a command clear pixmap which is useless.

KOD KARD KED KED E YOKA

```
disp('Click at Zoom-in Location');
here = locate(1); // one click
```
There is no getframe command, instead you have to save the data as matrix.

Graphics speed and or computation speed could be an issue.

KOD KARD KED KED E YOKA

## 3D Graphics

```
t=0:%pi/20:4*%pi;
param3d(cos(t),sin(t),t/%pi);
e=gce();e.mark_mode="on"; e.line_mode="off";
a=gca();a.children(1).mark mode="on";
a=gca(); a.children(1).line mode="on";
```
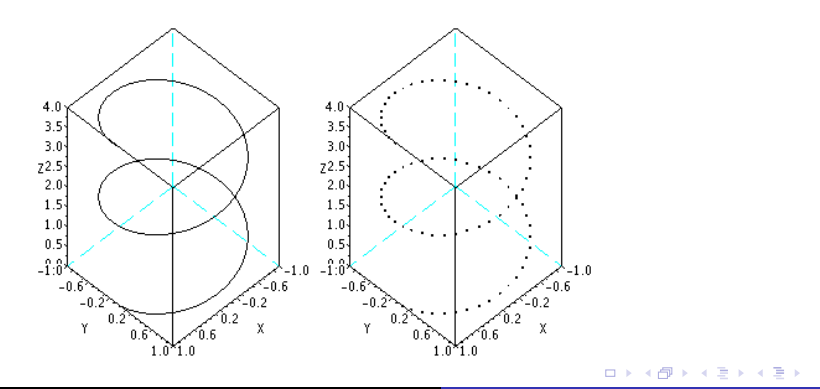

重

<span id="page-18-0"></span> $2Q$